今天为初入数字货币交易的用户提供一份登陆Bitget的详细指南,让用户能够快速 、安全地进行数字货币交易。通过详细的描述,帮助用户了解Bitget的登陆方式、 登陆步骤和账户安全设置等方面的细节信息,从而有效提高用户的数字货币交易安 全。

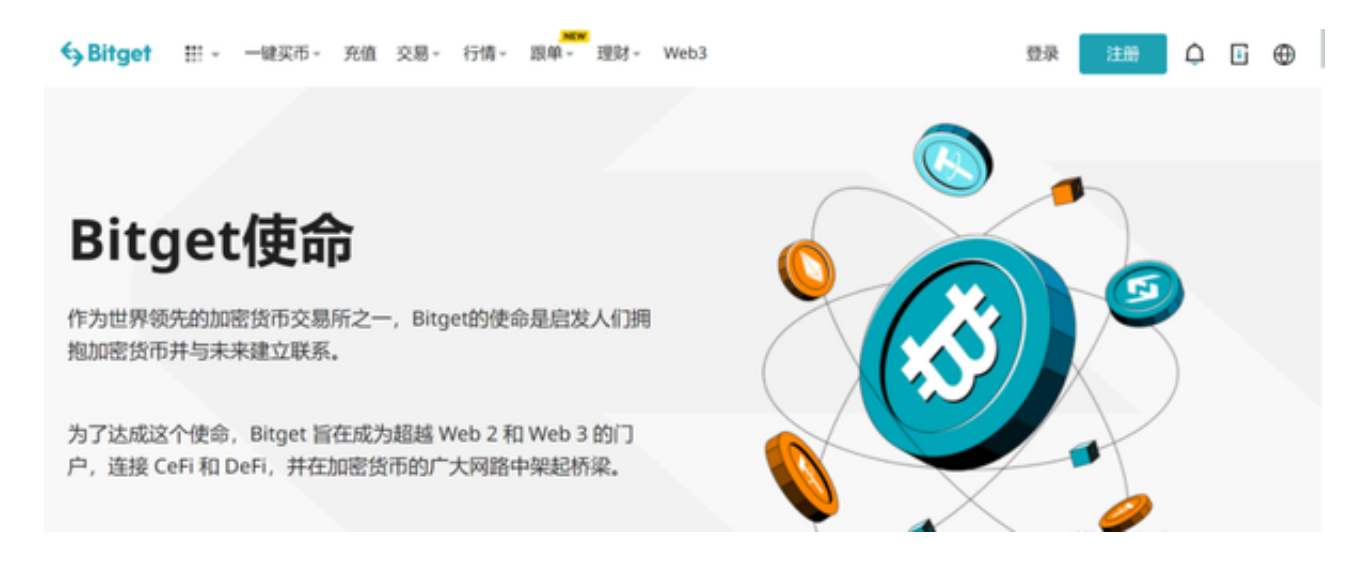

Bitget交易所网站链接:https://www.bitget.site/zh-CN/。

如何下载Bitget APP

1.IOS:

方法1:切换到海外苹果ID在苹果商店下载即可;

 方法2:粘贴此链接到浏览器,设备打开设置-通用-vpn与设备管理-点击信任即可 。APP下载地址:https://h5.bitget.site/html/pages/app/ios\_download.html ?languageType=1&&random=583

2.安卓:

步骤1:扫码/粘贴此链接到浏览器;

 步骤2:点击"备用通道2"下载,若有阻拦,打开飞行模式安装即可。APP下载 地址:https://h5.bitget.site/html/pages/app/android\_download.html?lang uageType=1&&random=526

虚拟数字货币交易攻略

 1.了解数字货币:在数字货币投资之前,先需要对数字货币有一定的了解。了解数 字货币的类型、背景、历史价格、市场趋势等因素。

 2.确定投资策略:在投资前,需要根据自己的预期收益、风险承受能力等因素确定 自己的投资策略。可以进行长期持有的价值投资,也可以进行短线交易的技术投资 ,或者在价格波动较大时开启杠杆交易等投资模式。

 3.分散投资:分散投资可以有效地降低风险,将投资资金分散到不同类型、不同项 目的数字货币上,避免因某一种数字货币价格出现大幅波动而造成的亏损。

4.关注市场动态: 数字货币市场变化非常快, 时时刻刻受到各种因素影响, 需要时 刻关注市场动态,了解数字货币价格变化、市场情况等,以及对社区新闻、政策、 社交媒体等消息进行跟踪。

 5.注意风险控制:在数字货币交易中,风险控制非常重要。可以通过设置止损、合 理控制交易金额、避免盲目跟风等方式来控制风险。

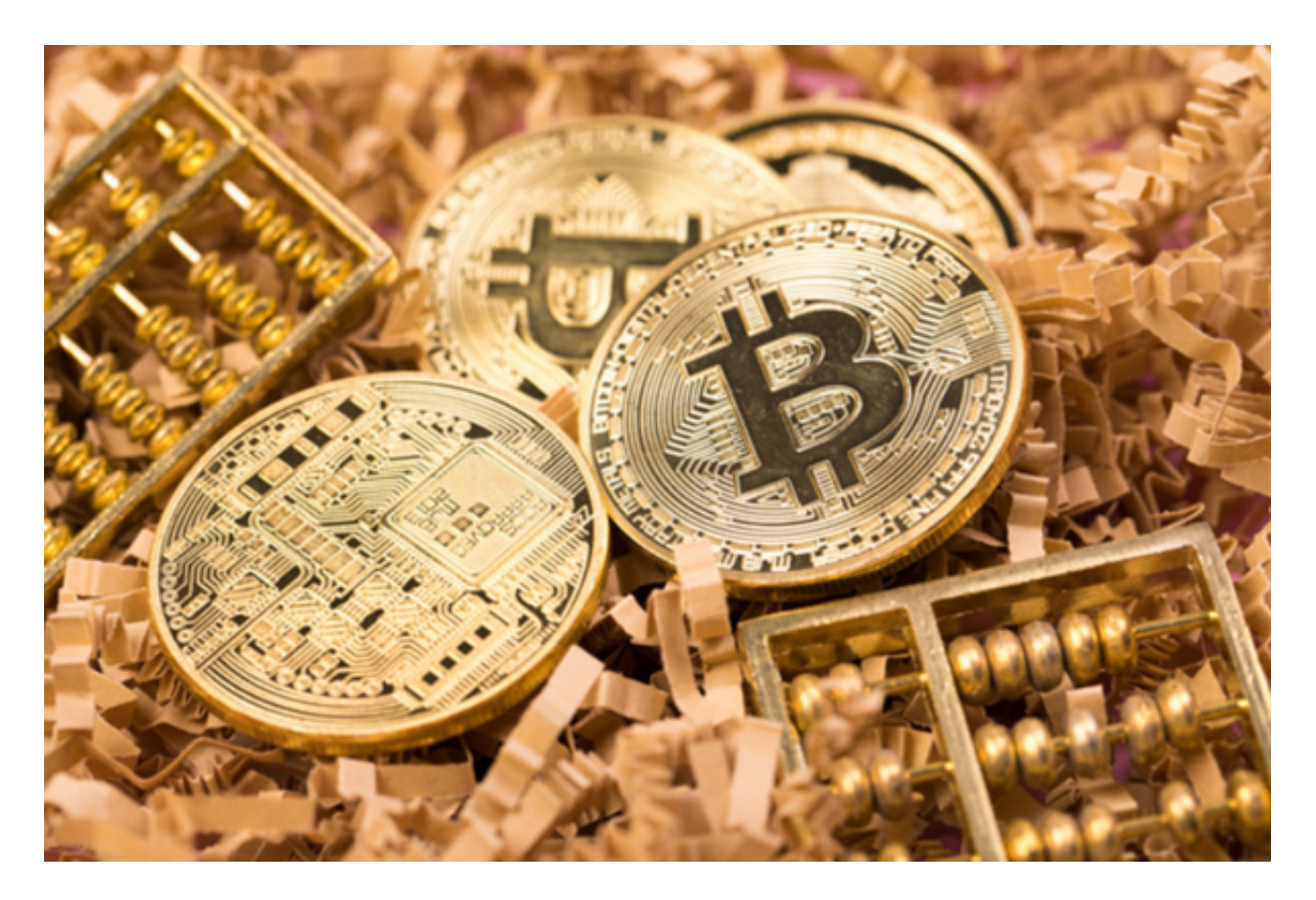

Bitget非常注重用户资产安全,采用多重安全措施,包括SSL加密、多重签名等, 保障用户资产安全。用户也需要注意自己的账户安全,不要将账户密码泄露给他人 ,定期更换密码。